# Appendix A

## **Contents of Module 7**

The programme file for *Bilko for Windows* v. 2.0, associated Help files, documentation, files containing images (.BMP, .GIF, .DAT and .BIN files), look-up tables (.STR files), palettes (.PAL files), formulas (.FRM files), and *Excel* spreadsheet files associated with some lessons, are either available on a CD-ROM distributed with this booklet or can be downloaded over the internet.

The total amount of free disk space required for all the files associated with Module 7 is about 60 Mbytes. The five *Word* document files making up the Introduction comprise about 15 Mbytes.

## **CD-ROM**

1. Insert the compact disc into your CD-ROM drive.

2. In Windows 3.1 select **File, Run** from the **Programme Manager** menu and type **e:\setup** as the **Command line:** of the **Run** dialog box where **e:** is the drive letter of your CD-ROM drive.

*or*

2. In Windows 95/NT the installation should start automatically ('autoplay'). If you rightclick the Bilko-CD icon in 'My Computer' the menu should include **AutoPlay**; if it doesn't, click on the **Start** button and select the **Run** option. In the **Open** dialog box, type **e:\setup** where **e:** is the drive letter of your CD-ROM drive or use the **Browse** menu to find the SETUP.EXE program on the CD-ROM. Then click on OK.

3. Follow the Install Shield instructions.

*Note:* All the files required for modules 1-6 are also included on the CD-ROM and may be installed if required.

#### **Downloading over the internet**

An "anonymous ftp" site has been set up from which all the files needed for Module 7 can be downloaded. All the files have been zipped to make them as small as possible. Even so the largest lesson is still 5 Mbytes in size so a reasonably fast internet connection is needed to download. You can either download using ftp or via some specially prepared web pages using a web browser. For details of where to find the files and how to download them you should visit the web page on URL:

```
http://www.unesco.bilko.org/
```
and fill in an electronic form which can be accessed from that page. You will then be e-mailed instructions on how to download the files.

*Note:* All the files required for modules 1-6 are also available in zipped form on the anonymous ftp site and may be downloaded if required.

The text of the Introduction and lessons for Module 7 is stored as a series of Word (6.0/95) document files (.doc) and Adobe Acrobat portable document files (.pdf). The Word files are formatted for a Hewlett-Packard Laserjet 6P printer and may need some editing if printed on other printers. The Acrobat files are formatted for A4 paper.

The contents of Module 7 are listed on the following pages under the section heading of the modules to which files belong.

#### **Contents of Module 7**

The CD-ROM and *Bilko* anonymous ftp site contain the programme WINBILKO.EXE and the help file WINBILKO.HLP used by all the lessons and exercises. They also contain all the documentation and other files required for the introduction, the on-line introductory tutorial, and the lessons themselves. In a number of lessons special *Trainers' reference files* are included to aid those using this module to train others. Document files are also available in Acrobat format (.pdf extension).

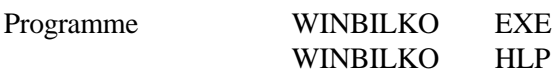

# **Module introduction and appendices**

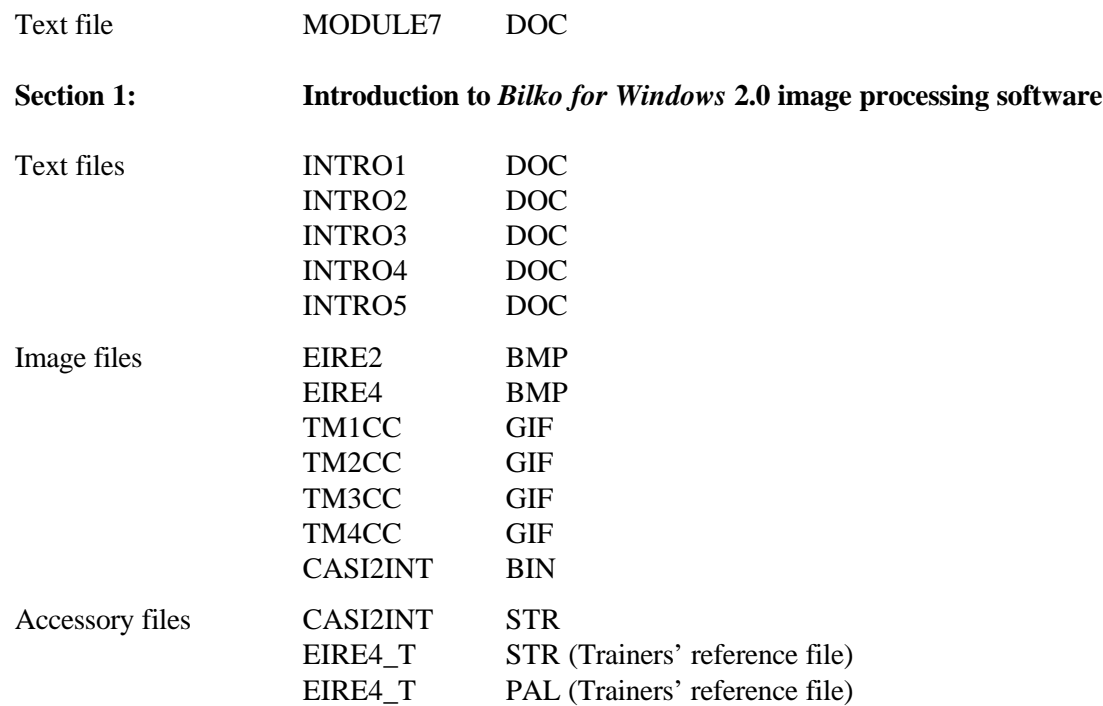

#### **Introductory on-line tutorials**

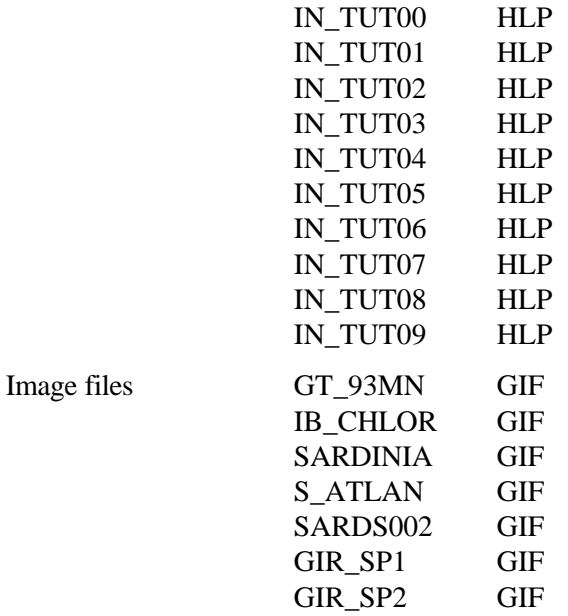

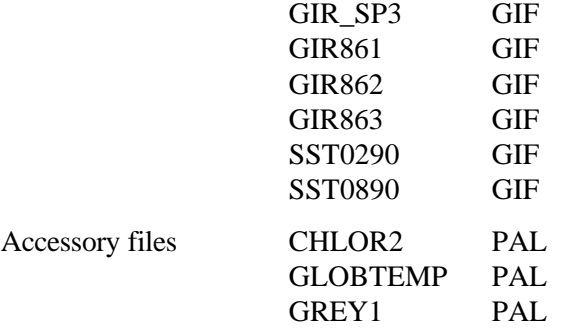

**Section 2: Practical lessons using coastal image data of the Caicos Bank**

**Lesson 1: Visual interpretation of images with the help of colour composites: getting to know the study area**

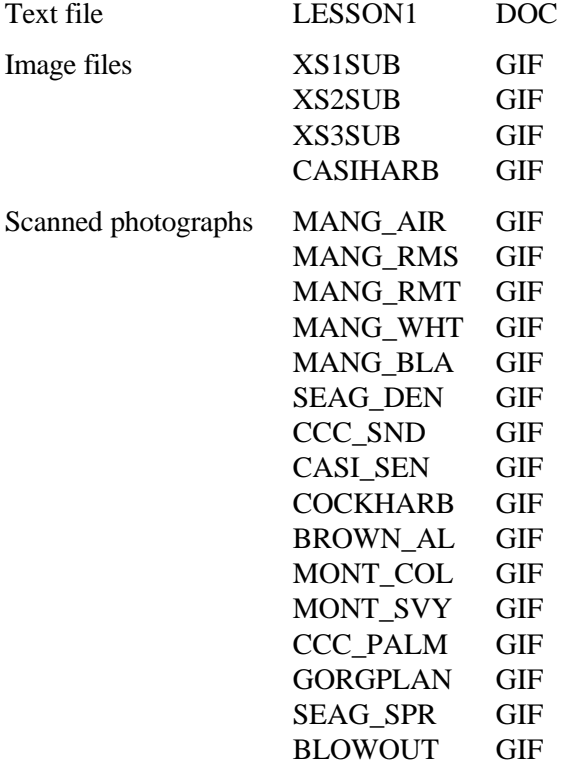

**Lesson 2: The importance of acquiring images of the appropriate scale and spatial resolution for your objectives**

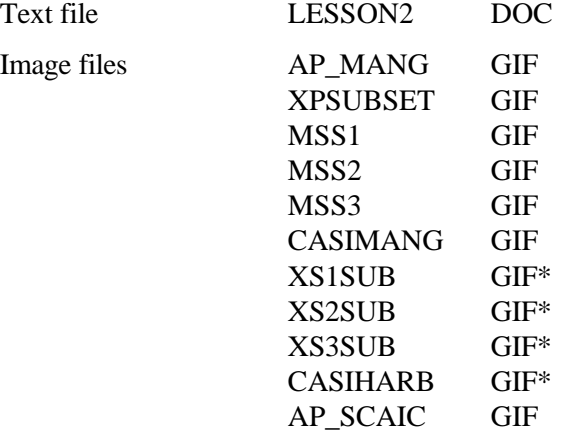

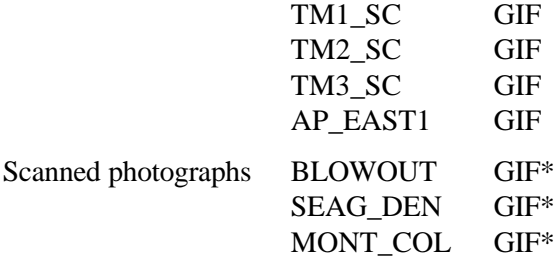

\* Denotes files also used in Lesson 1.

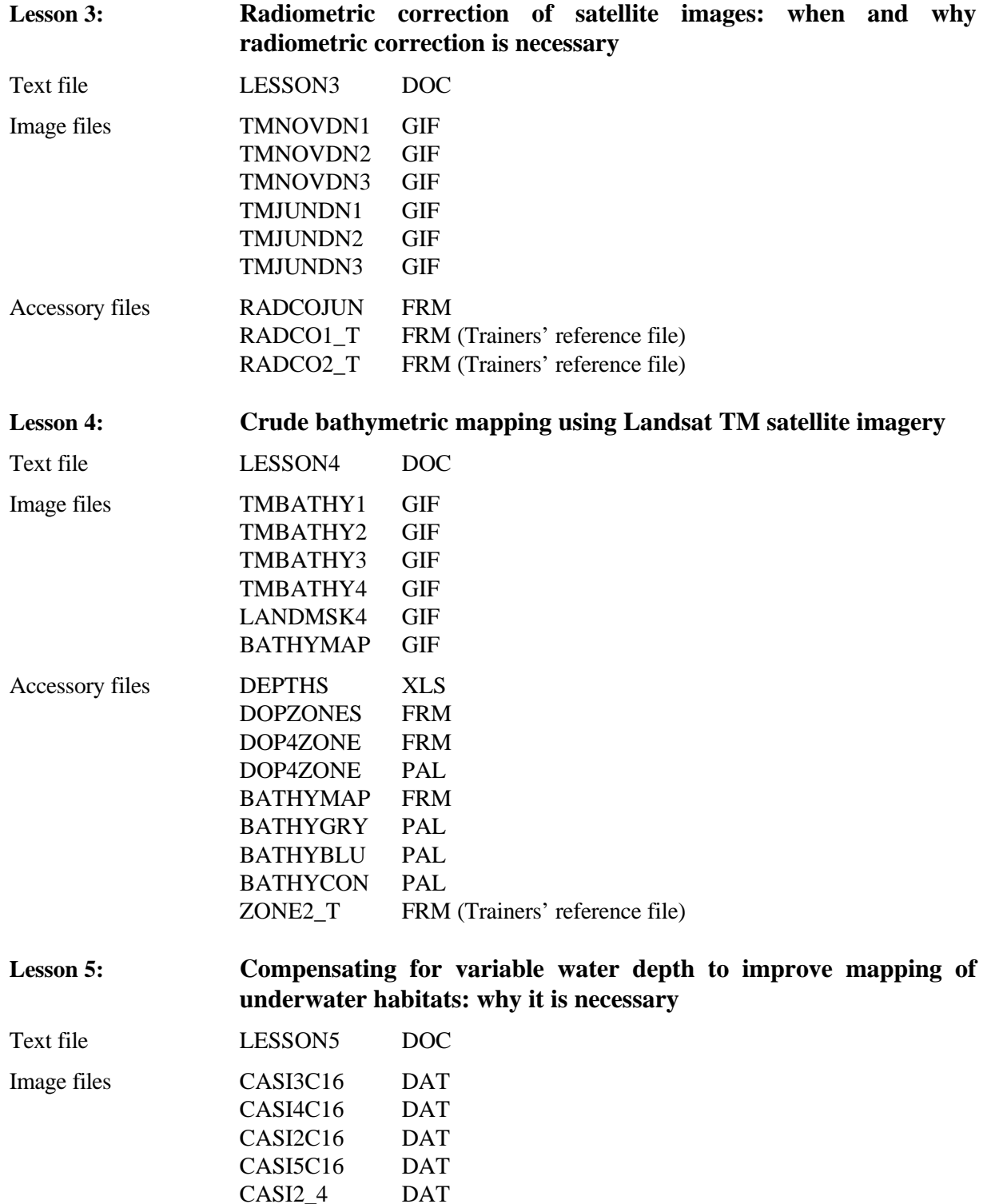

 $CASI2_4$ 

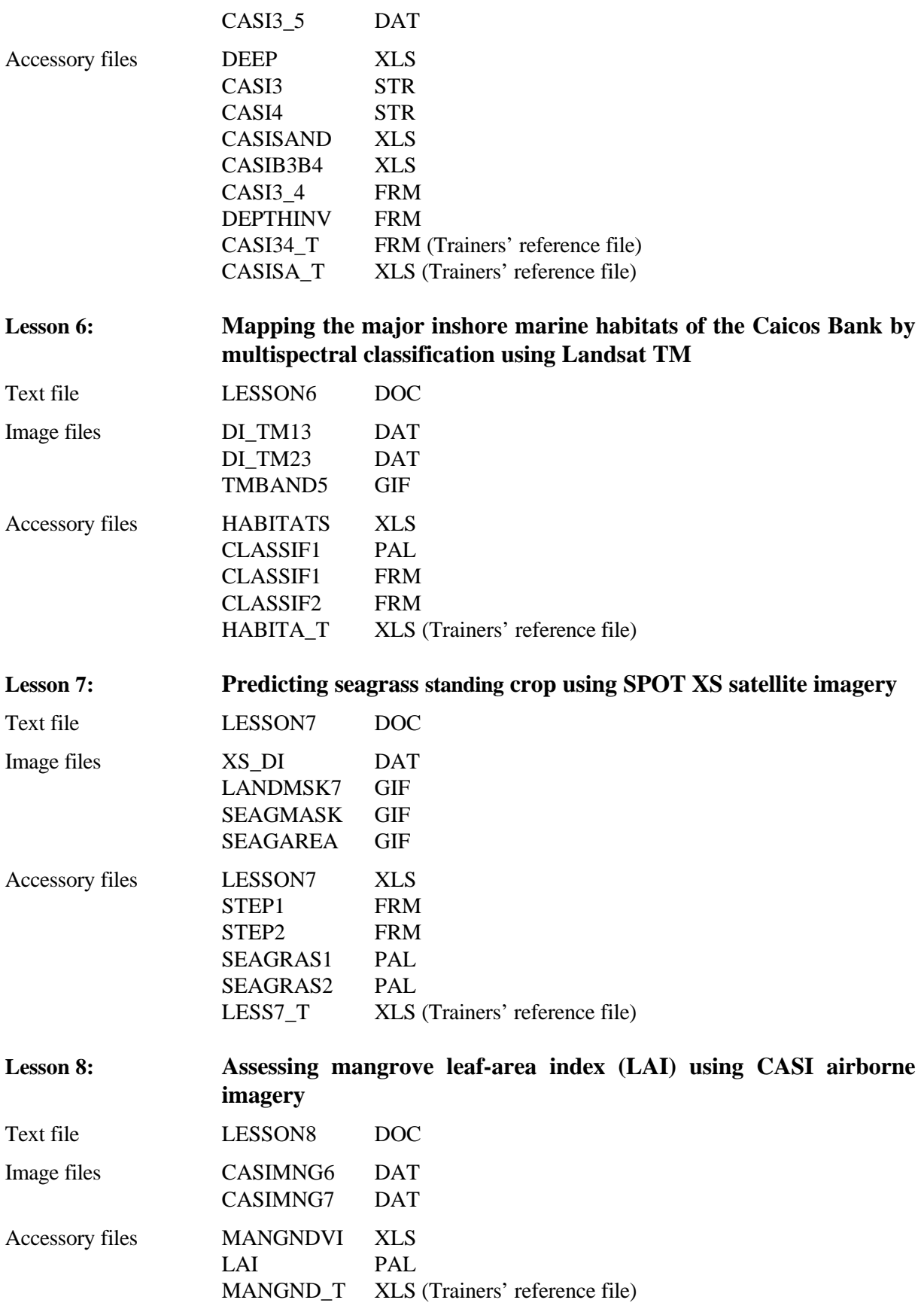

# Appendix B

# **Contents of First Module (MARINF/70, July 1989)**

### Introduction

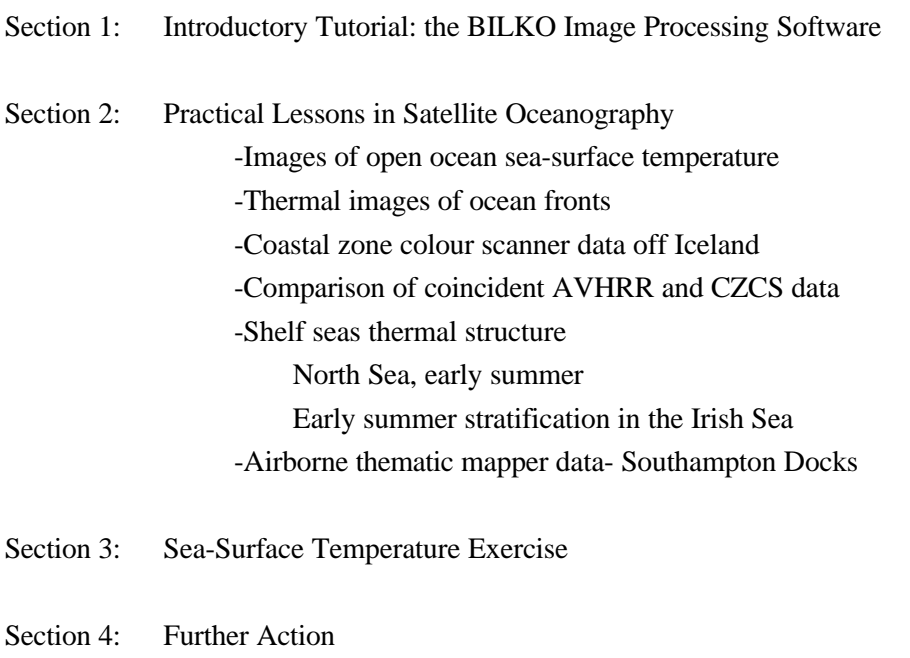

Appendix: Contents of the floppy disks

# **Contents of Second Module (MARINF/81, February 1991)**

#### Introduction

- Section 1: Introductory Tutorial: the BILKO 1.2 Image Processing Software
- Section 2: Practical Lessons Using Image Data
	- Analysis of a synthetic aperture radar image of the Straits of Dover
	- Seasonal variation of phytoplankton distribution in the Arabian Sea
	- Studies of South American coastal discharge using Landsat data
	- Display and analysis of acoustic doppler current profiler (ADCP) data
	- Wind-driven upwelling off the coast of South Australia
	- Thermal structure of the southern Coral Sea
- Section 3: A Lesson for Lesson Creators

Appendix: Contents of the floppy disks

#### **Contents of Third Module (MARINF/83, February 1992)**

### **Introduction**

- Section 1: Introductory Tutorial: the BILKO 1.3 Image Processing Software
- Section 2: Practical Lessons Using Marine and Coastal Image Data
	- 1: Extent and content differentiation of coastal plumes
	- 2: Using Landsat for coastal management 1: Mapping and determining major substrate categories
	- 3: Using Landsat for coastal management 2: Vegetation mapping
	- 4: Detection of potential areas for coastal aquaculture using the Indian remote sensing satellite - IRS 1A
	- 5: Study of coastal lagoonal features using IRS-1A LISS data
	- 6: Temporal and spatial variations in sea-ice concentration in the Southern Ocean
	- 7: Global waves and winds from Geosat
	- 8: Ocean eddy dynamics generated by a numerical model

#### Appendices

- A: Contents of the floppy disks
- B: Contents of module 1 (MARINF/70) and module 2 (MARINF/81)
- C: Reply sheet for user response to UNESCO

#### **Contents of Fourth Module (MARINF/90, July 1993)**

#### Introduction

Networking

- Section 1: Introductory Tutorial: the BILKO 1.3 Image Processing Software
- Section 2: Practical Lessons Using Marine and Coastal Image Data
	- 1: Imaging in-situ bio-optical and physical parameters
	- 2: Spatio-temporal evolution of coastal upwelling in the Senegalese and Mauritanian littoral
	- 3: Variation of AVHRR-derived sea-surface temperature with satellite zenith angles
	- 4: Seasonal and yearly variation of surface temperature distributions in the North Sea
	- 5: Analysis of the turbid plume of the Gironde Estuary (France) using SPOT data
	- 6: Detection of sea-surface life with an Airborne Synthetic Aperture Radar
	- 7: Bathymetry prediction from satellite altimeter data

#### Appendices

A: Contents of floppy disks

B: Contents of module 1 (MARINF/70), module 2 (MARINF/81) and module 3 (MARINF/83).

C: Reply sheet for user response to UNESCO

*Note:* Module 4 is also available in **Russian** (see Module4r directory on the CD-ROM). Also downloadable over the internet from http://www.dux.ru/csi/dosbilko/module4r.zip.

## **Contents of Fifth Module (MARINF/96, December 1995) Originally issued in Spanish (MARINF/96, September 1994)**

#### **Introduction**

- Section 1: Introductory Tutorial: the BILKO 1.3 Image Processing Software
- Section 2: Practical Lessons Using Marine and Coastal Image Data
	- 1: Identification and differentiation of coastal ecosystems
	- 2: Principal characteristics of the area around the Lagartos River, Yucatan, México
	- 3: Evolution of a coastal upwelling event at 30°S
	- 4: Observation and analysis of a red tide event from NOAA/AVHRR images in the Argentinean Sea
	- 5: Research on physiographic phenomena influenced by marine currents in the Terminos Lagoon
	- 6: Thermal structures associated with the superficial, general circulation observed between Cape Verde and Freetown (North-West Africa)
	- 7: Monitoring the coastal upwelling NW of Africa with AVHRR-APT images
	- 8: Study of the distribution of suspended solids in the western coast of Maracaibo Lake (Venezuela), using Landsat data
	- 9: Identification of physical processes favouring the development of phytoplankton, based on the colour characteristics of the sea

#### Appendices

- A: Contents of the floppy disks
- B: Contents of first module (MARINF/70), second module (MARINF/81), third module (MARINF/83) and fourth module (MARINF/90)
- C: Reply sheet

## **Contents of Sixth Module**

Introduction

- Section 1: Microsoft Windows: Getting started
- Section 2: Introduction to *Bilko for Windows* 1.0 image processing software

Introductory on-line tutorials

- Section 3: Practical lessons using marine and coastal image data
	- 1: Deriving sea surface temperature maps from the ERS-1 Along Track Scanning Radiometer (ATSR)
	- 2: Using Landsat for coastal management-1: Mapping and determining major substrate categories
	- 3: Using Landsat for coastal management-2: Vegetation mapping
	- 4: Imaging coastal features with ERS-1 Synthetic Aperture Radar (SAR); central English Channel

**Appendices** 

- A: Files needed for Module 6
- B: Contents of first module (MARINF/70), second module (MARINF/81), third module (MARINF/83), fourth module (MARINF/90) and fifth module (MARINF/96)
- C: Reply sheet

#### **REPLY SHEET**

### Seventh computer-based learning module on **Applications of Satellite and Airborne Image Data to Coastal Management**

Name and address of respondent:

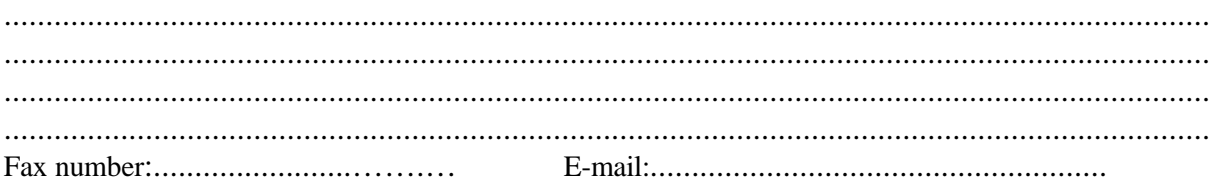

Respondent's discipline or interest (\*): *coastal zone management/ socio-economics / environment / coastal planning / cultural issues / physical oceanography / marine biology / marine pollution / meteorology / hydrology / marine geology / other (please specify)*................................................................................

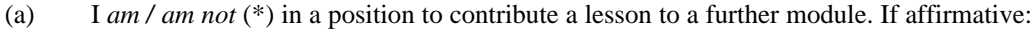

(i) tentative title ......................................................................................................

(ii) tentative date for first draft....................................................................................

(iii) what additional software function(s), if any, would enhance your lesson?

.....................................................................................................................................

(iv) I *would/ would not* (\*) like my lesson to make use of HTML or Windows hypertext functions.

- (b) I *will/ will not* (\*) contribute additional material to enhance lessons in existing modules. If affirmative: *additional images/ alternative questions/ further explanations* (\*) for lesson no...... in module...........
- (c) Among future lesson subjects, the following applications, phenomena, data or geographical area would be of particular interest to me and/or my students .................................................................................................................................................
- (d) I am using the *Bilko* software and modules for the following purposes (tick as appropriate):

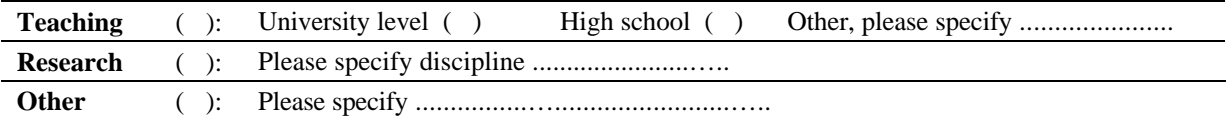

(e) I recommend that a copy of the seventh module be sent to the following person(s) who is (are) likely to be in a position to contribute lessons to further modules: ...................................................................................................................................... ...................................................................................................................................... ...................................................................................................................................... (\*) Please delete or encircle as appropriate Return to: UNESCO-Bilko Project Coordinator,

c/o International Institute for Aerospace Survey and Earth Sciences (ITC), PO Box 6. 7500 AA Enschede, The Netherlands. Fax: +31 53 4874482 E-mail: module7@unesco.bilko.org